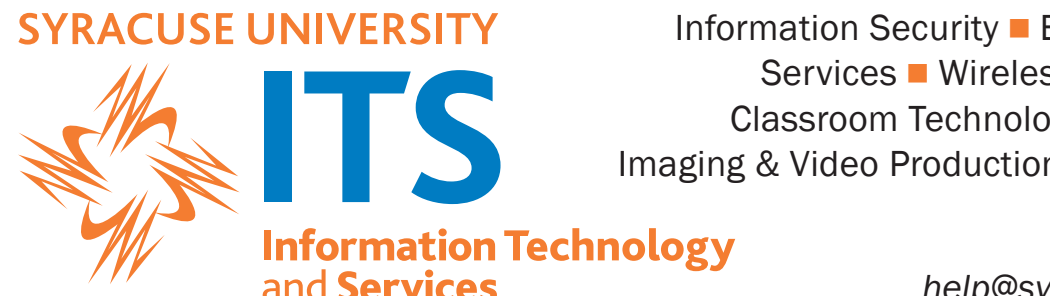

Information Security  $\blacksquare$  Email  $\blacksquare$  NetID  $\blacksquare$  Online Services Wireless & Wired Networks Classroom Technology DComputer Labs D Imaging & Video Production  $\blacksquare$  Cable TV  $\blacksquare$  Phones

> http://its.syr.edu *help*@syr.edu ■ 315-443-2677

# Wireless Network Access for Visitors

Welcome to Syracuse University! As our guest you're able to utilize our high-speed campus-wide wireless network. Whether you're here just for the day or for a longer period, by yourself or with a group there's a way for you to connect. For a list of wireless locations and hotspots on the SU campus visit http://its.syr.edu/wireless/.

## General Guidelines

- $\Box$  Wireless access is available for guests with computers, tablets and smartphones. You may connect more than one device at a time.
- $\Box$  The AirOrangeGuest wireless network provides unsecured access and is available to any campus guest on a temporary basis. This network is not secured by any sort of encryption–*proceed at your own risk!*
- $\Box$  Guest access can be self-sponsored, or sponsored by an SU student, faculty or staff member.
- $\Box$  Self-sponsored accounts provide access for one week. Guests sponsored by an SU student, faculty or staff member are provided access for two weeks.
- $\Box$  If you need wireless network access for longer than two weeks, your campus host or contact (through their IT support group) may be able to arrange a special network account for you.
- $\Box$  If you're organizing or managing a conference or large meeting that will be held on the SU campus, please email SU's Networking group at *ndd@listserv.syr.edu* as much in advance of your event as possible. They will ascertain your needs and, if appropriate, set up a special AirOrangeGuest group account for your short-duration event.

## For Guests: How to set up self-sponsored access (for one week)

- 1. You need a text-capable mobile phone to complete the process.
- 2. Connect to the AirOrangeGuest wireless network and wait for the Network Guest Service Portal to open on your device. If it doesn't open on its own, open your browser to http://airorangeguest.syr.edu.
- 3. Click on self-sponsored guest account creation on the left side of the screen.
- 4. Follow the instructions.

# For students, faculty or staff: How to set up sponsored access for your guest (for two weeks)

- 1. You will need your SU NetID and password to sponsor a guest.
- 2. You or your guest will need a text-capable mobile phone or access to email to complete the process. To create a guest account you'll enter an email address or ten-digit mobile phone number. This will become your guest's login ID. You will also enter and confirm the account password. The password will be emailed or texted to the login ID. You can also, once the account is created, share with your guest the login ID and password you specify.
- 3. To create a guest account, open your browser to http://airorangeguest.syr.edu.
- 4. Follow the instructions.

# Note to SU students, faculty and staff:

If you have an SU NetID, do not use AirOrangeGuest as your personal network connection. Instead, use AirOrangeX, the high-performing, encrypted wireless network designed for convenient campus access by SU students, faculty and staff. Connect your device to the AirOrangeHelp network, open your browser to http:// airorangehelp.syr.edu, and follow the instructions.

#### Printers, other networked devices

Bring a USB cable to connect WiFi wireless printers, which interfere with the AirOrangeX wireless network and don't work on campus. However, Bluetooth wireless printers will work fine. Guests are not able to use network-enabled TVs, Apple TVs, Google TVs, Roku, gaming consoles, or similar devices without advanced coordination of a campus sponsor, and then only on the wired campus network.

#### IMPORTANT:

Use of wireless access points (including routers and Airports) and Mi-Fi/personal hotspot devices is not permitted on campus. Such devices do not work or co-exist with the wireless network and will disrupt it, interrupting service to users. Anyone using such devices will have their network privileges revoked.

## If you have questions or need assistance:

- Call (315) 443-2677 (during University business hours).
- Visit the ITS Service Center in 1-227 Center for Science & Technology, through the double glass doors off the Milton Atrium. For hours of operation visit http://its.syr.edu/supportsvc/.
- Email *help@syr.edu*